# **IMPLEMENTASI E-LEARNING BERBASIS** *LEARNING MANAGEMENT SYSTEM* **PADA PROGRAM STUDI SISTEM INFORMASI UKMC**

Sri Andayani<sup>1</sup>, Niken Ayu Larasati<sup>2</sup> Email: <u>andayani\_s@yahoo.com<sup>1</sup>, [nikenadm2@gmail.com](mailto:andayani_s@yahoo.com1)<sup>2</sup></u> Universitas Katolik Musi Charitas

*Abstraks*— *E-learning* **adalah pembelajaran yang disusun dengan tujuan menggunakan sistem elektronik atau komputer sehingga mampu mendukung proses pembelajaran. Pemanfaatan**  *e-learning* **sebagai teknologi pendidikan menghasilkan pembelajaran efektif dan efisien yang nyata dan berhasil melalui dukungan LMS. LMS adalah perangkat lunak yang digunakan untuk membuat materi pembelajaran** *online* **berbasiskan** *web* **(***elearning***) dan mengelola kegiatan pembelajaran serta hasilhasilnya. Manfaat LMS yang dirasakan dalam penggunaan LMS selama ini adalah proses kedisiplinan dan kemandirian peserta didik yang makin meningkat. Dengan menggunakan LMS, penilaian menjadi terbuka dan adil bagi setiap peserta didik, karena sumber materi dan tugas bisa diakses setiap saat serta memiliki aturan-aturan tersendiri. LMS mempunyai fitur-fitur standar yaitu: (1)** *Uploading* **and** *sharing* **material; (2) Forum and Chat; (3) Kuis dan Survei; (4)** *Gathering and reviewing assignment* **dan (5)** *Recording grades***. Penelitian ini mempunyai tujuan yaitu mengimplementasikan** *e-learning* **berbasis LMS pada Program Studi Sistem Informasi UKMC. LMS yang diimplementasikan menggunakan Dokeos. Implementasi LMS Dokeos pada Program Studi Sistem Informasi telah terlaksana pada Semester Ganjil dan Genap tahun akademik 2018/2019 dengan mata kuliah yang tergabung sekitar sepuluh mata kuliah. Semua fungsionalitas fitur pada Dokeos telah digunakan.**

*Kata Kunci: E-Learning***, LMS, Dokeos, pembelajaran,** *online*

*Abstract— E-learning is learning that is arranged with the aim of using an electronic or computer system so that it can support the learning process. The use of e-learning as educational technology produces effective and efficient learning that is real and successful through LMS support. LMS is software that is used to create webbased online learning materials (e-learning) and manage learning activities and their results. The benefits of LMS felt in the use of LMS so far are the process of discipline and the increasing independence of students. By using LMS, the assessment becomes open and fair for every student, because the material resources and assignments can be accessed at any time and have their own rules. LMS has standard features, namely: (1) Uploading and sharing material; (2) Forum and Chat; (3) Quizzes and Surveys; (4) Gathering and reviewing assignment and (5) Recording grades. This study aims to implement LMS-based e-learning in the UKMC Information System Study Program. LMS that is implemented using Dokeos. The implementation of LMS Dokeos in the Information System Study Program was carried out in the Odd and Even Semester of the 2018/2019 academic year with courses that included around ten courses. All feature functionality on Dokeos has been used properly*

*Key Words: E-Learning, LMS, Dokeos, learning, online*

#### **I. PENDAHULUAN**

*e-learning* merupakan sebuah bentuk teknologi informasi yang diterapkan di bidang pendidikan dalam bentuk dunia

maya. *E-learning* sebagai aplikasi teknologi pendidikan layak untuk dimanfaatkan lebih lanjut oleh pihak sekolah karena keberadaanya merupakan sebuah inovasi baru dalam membantu pembelajaran peserta didiknya [1].

Aplikasi teknologi pendidikan bagi pendidik dan peserta didik harus memperhatikan beberapa hal (1) teori belajar behavioristik, kognitif dan konstruktifisme implementasinya dalam *online learning,* (2) aspek pedagogik, (3) aspek teknologi yang dipakai dan (4) efektifitas *e-learning* untuk meningkatkan hasil belajar siswa. Semua hal tersebut hendaknya diperhatikan sehingga pemanfaatan *e-learning* dapat dirasakan pada pembelajaran [2].

Pemanfaatan *e-learning* untuk menghasilkan suatu rancangan aplikasi sistem *e-learning* berbasis web untuk membantu meningkatkan motivasi guru dan siswa tingkat kesulitan komunikasi dalam belajar dan memahami serta meninjau setiap materi yang dibahas di sekolah [3]. *E-learning*  berbasis web memungkinkan para guru dan siswa berinteraksi tanpa terbatas ruang dan waktu melalui jaringan intenet. Para siswa dapat memasukkan login untuk mengakses *panel control*, melakukan tutorial dan latihan serta melakukan pemeriksaan online dan mengetahui hasilnya secara langsung.

*E-learning* berbasis web juga telah dikembangkan oleh Universitas Katolik Musi Charitas (UKMC) dengan alamat [www.akademik.ukmc.ac.id.](http://www.akademik.ukmc.ac.id/) *E-learning* ini kembangkan sendiri oleh UKMC tetapi masih mempunyai beberapa kendala seperti masalah kapasitas server yang tidak terlalu besar, belum dapat menggunggah video, kapasitas mengunggah file masih terbatas, fitur chat belum bisa digunakan dan lain sebagainya.

| <b>Sciernat Datang SRI ANDAYANI</b><br>Selamat Datang di Portal Akademik.<br>Akademik adalah sistem yang memungkinkan para<br>civitas akademika LINKA MLISI CHARITAS untuk | Portal          |                                                               |                                                              |
|----------------------------------------------------------------------------------------------------|-----------------|---------------------------------------------------------------|--------------------------------------------------------------|
|                                                                                                    |                 | Anda memiliki ( 0 1pesan baru<br>Techlorism.<br><b>Manufa</b> | SR1 AND 62MI<br>0222077601<br>SISTEM INFORMASI<br>[ Logoin ] |
| menerima informasi dengan lebih cepat<br>Internet. Sistem<br>ini diharapkan dapat memberi                                                                                  | melalui         |                                                               |                                                              |
| kemudahan setiap civitas akademika untuk melakukan                                                                                                    |                 |                                                               | <b>Academics</b>                                             |
| aktivitas aktivitas akademik dan proses<br>mengaiar. Selamat menggunakan fasiltas ini.                                                                                     | belaint         |                                                               | Halaman Depan<br><b>Dandoan</b>                              |
| <b>Pengumuman</b>                                                                                                    | Diskusi Terbaru |                                                               | Deafil                                                       |
|                                                                                                    |                 | Behan ada fonan distorci                                      | <b>Informasi Matakuliah</b><br>Dit antered and               |
| Kategori : Informasi Akademik                                                                                                    |                 |                                                               | Matakuliah Diampu                                            |
| Jadval UAS Semester Gasal<br>2015/2016 16 Internati 3516                                                                                                    |                 |                                                               | Bimbingan Akademik                                           |
| Format Lembar Soal UAS: tit in consumer                                                                                                    |                 |                                                               | Pengelolaan Nilai                                            |
| 193.946                                                                                                    |                 |                                                               | <b>Hasil Kuisianer</b>                                       |
| Off input nibi cemester genzo 2013:<br><b>WE HAVE SETTLE</b>                                                                                                    |                 |                                                               | Informazi Akademik<br>Workshop                               |
| Rangkalan kegiatan Yudisium Periode                                                                                                    |                 |                                                               | <b>Uhah Qaviszord</b>                                        |
| II Angkatan ke-29 dan Wisuda<br>Angloistan ke-291 szonner anua                                                                                                    |                 |                                                               | Desan                                                        |
| VISI DAN MISI STT MUSI: 19 (1991)<br><b>SPEED</b>                                                                                                    |                 |                                                               | Forge Pitteri                                                |
| Kategori : Kegiatan Mahasiman                                                                                                    |                 |                                                               | <b>Virtual Class</b>                                         |
| <b>Relum ada informasi untuk</b>                                                                                                    |                 |                                                               | Materi Keliah                                                |
| kategori ini                                                                                                    |                 |                                                               | Pengumuman                                                   |
| Kategori : Seputar Registrasi                                                                                                    |                 |                                                               | Tugay Kuliah                                                 |
| Belam ada informasi untuk                                                                                                    |                 |                                                               | <b>Diskusi Online</b>                                        |
| kategori ini                                                                                                    |                 |                                                               | Auguda Kelas                                                 |
|                                                                                                    |                 |                                                               | Agenda Pribadi                                               |
|                                                                                                    |                 |                                                               | <b>File Sharing</b>                                          |
|                                                                                                    |                 |                                                               | Referensi<br>Danduan                                         |

Gambar 1. *E-Learning* UKMC

#### *VOLUME : 2 NO : 2 JURNAL SISTEM & TEKNOLOGI INFORMASI KOMUNIKASI*

32 Kendala yang dihadapi oleh pihak sekolah atau institusi perguruan tinggi seperti di artas dapat diatasi dengan menggunakan LMS (*Learning Management System*). LMS adalah perangkat lunak yang digunakan untuk membuat materi pembelajaran online berbasiskan web (*e-learning*) dan mengelola kegiatan pembelajaran serta hasil-hasilnya. LMS juga memiliki fitur-fitur yang dapat memenuhi semua kebutuhan dari pengguna dalam hal pembelajaran [4].

Pengembangan Sistem informasi LMS tidak mudah karena perlu divisualisasikan secara lengkap dengan fungsionalitas yang tepat. Hal ini dapat terlihat dari arsitektur LMS seperti pada Gambar 2 [5].

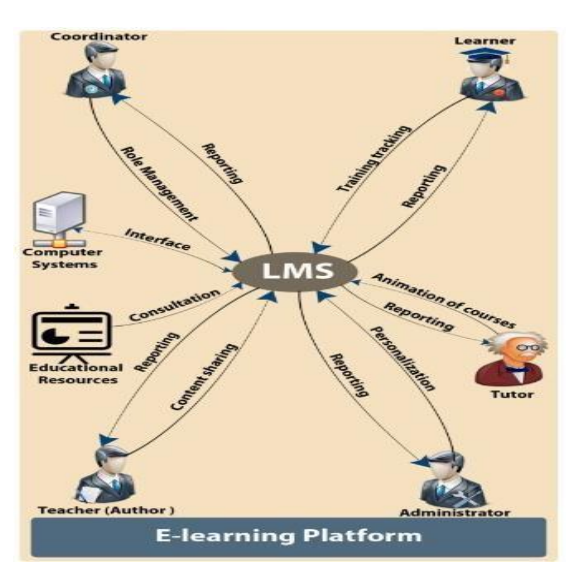

Gambar 2. Arsitektur LMS (Quaodoud, 2018)

Pada Gambar 2 terlihat aktor utama pada LMS adalah: mahasiswa, guru, tutor, koordinator dan administrator. Mahasiswa dapat berkonsultasi dan / atau unduh sumber daya yang dibuat di pembuangannya oleh guru, dia dapat membuat kegiatan belajarnya sambil mengikuti kemajuannya dalam pelatihan. Guru, yang bertanggung jawab atas satu atau lebih modul, dapat membuat dan mengelola pendidikan konten yang ingin disiarkan melalui platform. Dia bisa juga membangun alat untuk memantau kegiatan peserta didik. Tutornya menyertai dan memonitor setiap pelajar dengan menyediakan alat komunikasi dan kolaborasi. Mengenai koordinator, dia memastikan manajemen keseluruhan sistem. Akhirnya, administrator bertanggung jawab atas kustomisasi platform yang memiliki hak-hak tersebut administrasi yang berasal darinya (instalasi sistem, pemeliharaan, manajemen akses dan sebagainya) [5].

Setiap aktor utama akan mempunyai hak dan kewajiban masing-masing sehingga manfaat LMS yang dirasakan adalah proses kedisiplinan dan kemandirian peserta didik yang makin meningkat. Dengan menggunakan LMS, penilaian menjadi terbuka dan adil bagi setiap peserta didik, karena sumber materi dan tugas bisa diakses setiap saat serta memiliki aturanaturan tersendiri [6].

LMS merupakan Sistem Manajemen Pembelajaran Open Soucer (OSS) yang banyak tersedia saat ini yang mendukung pembelajaran. Terdapat 10 Top LMS adalah Moodle, .LRN, eFront, Dokeos, Sakai, Latitue Learning LMS, Canvas, Chamilo, OLAT, Totara LMS. Dalam penelitian ini terfokus pada LMS Dokeos. Dokeos tersedia dalam tiga versi yaitu *open source* asli gratis, versi pro dan versi media tertentu. Dokeos memungkinkan untuk membangun pembelajaran visual tanpa keahlian grafis [7].

Dokeos memiliki fitur-fitur: (1) memiliki beberapa template kuis yang tinggal dipakai, (2) dapat mengunjungi halaman "video" untuk melihat daftar tutorial yang tersedia dengan platform berbasis PHP, (3) dapat melihat bagaimana cara kerja back end admin, (4) sangat mudah mengkonversi *power point* dan *open office*, (5) estetika tampilan lebih baik. Sedangkan kelemahan dokeos adalah: sulit menyesuaikan tingkat pengguna dan response time untuk pertanyaan/masalah pada form cukup lama [7].

Dokeos adalah platform pembelajaran *open source* di mana salah satu komponennya adalah komponen author yang digunakan untuk membuat bahan *e-learning*. Komponen yang dibutuhkan untuk melakukan installasi Dokeos adalah: sistem operasi server – Ubuntu server 12.04.2, LTS, Basis data relasional – MySql server 5.5.3.1, server web – Apache 2.2.22, bahasa server – PHP 5.3.10. Hasil dari penelitian ini adalah perpanjangan Dokeos memungkinkan menciptakan jalur (scenario) pembelajaran yang disesuaikan untuk setiap siswa tergantung dari karakteristiknya: (1) tingkat pengetahuan yang ditargetkan, (2) minat siswa untuk berbagai topic setiap jalur pembelajaran terdiri dari sejumlah dokumen kecil. Lingkungan e-learning Dokeos yang diperluas adalah sebuah sistem *e-learning* yang sangat interaktif untuk *elearning* adaptif. *E-learning* adaptif memiliki kelebihan yang signifikan dibandingkan *e-learning* nonadaptif misalnya lebih efisien dan lebih menarik bagi siswa dan interaktifnya memotivasi siswa [8].

Pengembangan kelas virtual menggunakan Dokeos juga telah diimplentasikan dalam pembangunan kelas virtual dengan layanan berbagi audio dan video antar pengguna, presentasi demi kebutuhan komunikasi yang lebih intensif pada materi verbal maupun sebagai salah satu bentuk evaluasi belajar dengan menggunakan modul LMS Dokeos. LMS Dokeos dibangun menggunakan BigBlueButton yang merupakan sumber terbuka konferensi web yang mendukung layanan berbagi audio dan video, presentasi, berbagi desktop dan *chatting* [9].

Berdasarkan latar belakang diatas agar pemanfaatan *elearning* untuk proses pembelajaran dapat berjalan maka diimplemetasikan *e-learning* menggunakan LMS pada program studi Sistem Informasi sehingga manfaat yang dirasakan oleh dosen dan mahasiswa adalah proses pembelajaran tidak terkendala dengan jarak, ruang dan waktu.

# **II. METODOLOGI**

# **A. Kerangka Penelitian**

Penelitian ini dilakukan dengan melalui beberapa tahapan atau proses alur yang dapat digambarkan seperti *flowchart* pada Gambar 3.

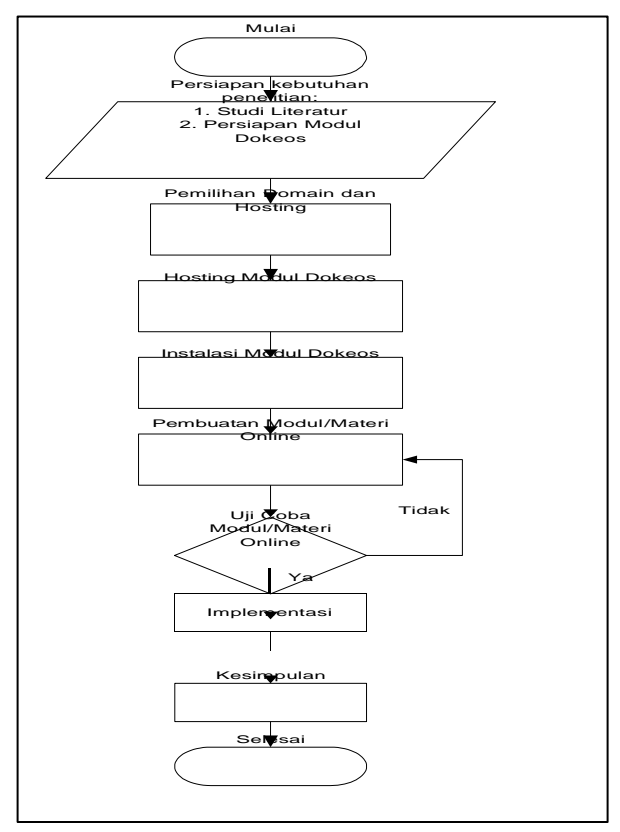

Gambar 3. Kerangka Penelitian

Tahapan kerangka penelitian:

- 1. Persiapan Kebutuhan Penelitian: Pada tahap ini adalah tahap persiapan dalam penelitian, diantaranya kebutuhan literatur yang mendukung penelitian ini dan persiapan kebutuhan akan pembuatan aplikasi.
- 2. Pemilihan Domain dan Hosting: pada tahap ini menentukan domain yang diinginkan dan menentukan hosting yang akan digunakan.
- 3. Hosting Modul Dokeos: pada tahap ini mulai melakukan hosting modul dokeos. Alamat domain yang dipilih adalah: [www.elearningsi-ukmc.web.id](http://www.elearningsi-ukmc.web.id/)
- 4. Instalasi Modul Dokeos: pada tahap ini dilakukan instalasi modul dokeos
- 5. Pembuatan Modul/Materi Online: pada tahap ini membuat materi online sesuai dengan LMS Dokeos.
- 6. Melakukan Uji Coba Materi Online: pada tahap ini materi online yang sudah digunakan mulai dilakukan uji coba. Jika masih terdapat ketidaksesuaian maka materi online yang lain yang akan dipilih.
- 7. Implementasi: pada tahap ini dilakukan implementasi minimal untuk 1 kelas mata kuliah pada semester genap tahun akademik 2018/2019.

#### **B. Installasi Dokeos Pada Hosting**

Untuk melakukan installasi Dokeos pada Hosting maka dilakukan beberapa langkah seperti berikut:

1. Pada browser tuliskan URL untuk masuk Cpanel pada hosting, untuk penelitian ini URLnya adalah: [http://elearningsi-ukmc.web.id/cpanel, da](http://elearningsi-ukmc.web.id/cpanel)n masukkan user dan pasword cpanel yang telah diberikan. Gambar 4 tampilan cpanel untuk elearning.

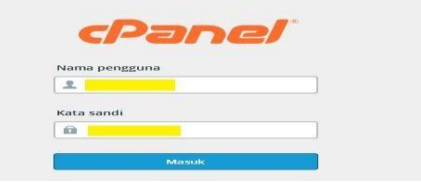

Gambar 4. Tampilan CPanel

2. Setelah dipastikan user dan password benar silahkan pilih tombol "masuk" untuk memulai masuk pada menu cpanel, seperti tampak pada Gambar 5.

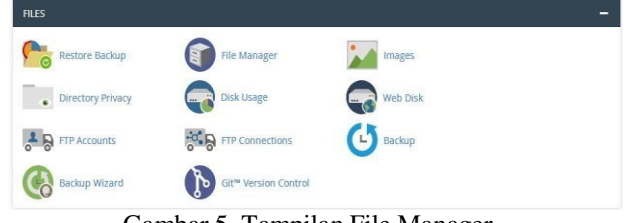

Gambar 5. Tampilan File Manager

Aplikasi dokeos tidak tersedia pada cpanel, sehingga untuk instalasi perlu master dokeos dan kemudian di upload pada menu file manager pada cpanel.

3. Untuk mengupload file master Dokeos pilih file manager pada cpanel dan upload file tersebut, Gambar 6 tampilan file manager pada cpanel. Pilih tombol upload dan masukkan file master Dokeos kemudian proses upload. Pada proses ini, Dokeos yang digunakan menggunakan Dokeos 2.0.

| $\bullet$                                                                                                    | 00 | 46 Home f Up Only Level<br>$-F$ Back<br>$+$ Forward | Coolers C2 | El Select All<br>El Unseinst All |      | Wew Trash Bingty frash |
|----------------------------------------------------------------------------------------------------|----|-----------------------------------------------------|------------|----------------------------------|------|------------------------|
| Collapse All                                                                                                    |    | teams'                                              | box.       | Last Modified                    | Type | Permassions            |
| - to disconnected @ -<br>+ in atutordata<br>$+80$ etc.<br>m tops<br><b>Bill</b> scache<br>+ Sermail<br>+ impublic_ftp<br>+ Me public Frimi<br>+ au si.e-learning.medhiun.id<br>$+30$ ppl<br>+ Bit trop |    |                                                     |            |                                  |      |                        |

Gambar 6. Unggah File Master pada File Manager

4. Instalasi dokeos melalui browsing dengan menuliskan url: [http://elearningsi-ukmc.web.id](http://elearningsi-ukmc.web.id/) dan akan tampak seperti tampilan Gambar 7.

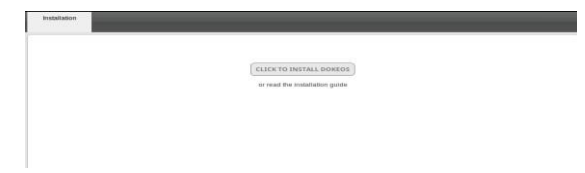

Gambar 7. Installasi Dokeos

# *VOLUME : 2 NO : 2 JURNAL SISTEM & TEKNOLOGI INFORMASI KOMUNIKASI*

34 5. Proses berikutnya adalah memilih jenis bahasa yang akan di gunakan, Gambar 8 tampilan proses pemilihan bahasa.

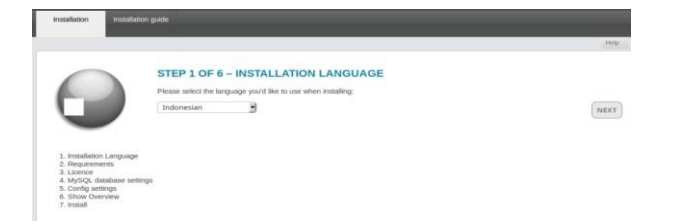

Gambar 8. Pilihan Bahasa

6. Langkah berikutnya adalah proses requirements memastikan bahwa kebutuhan aplikasi telah sesuai dengan aplikasi dokeos, dengan indikator warna hijau menandakan requirements telah sesuai, kemudian pilih tombol new installation untuk memulai proses intalasi berikutnya seperti pada Gambar 9.

|                                        | <b>STEP 2 OF 6 - REQUIREMENTS</b>                                                                            |                                                                                                    |  |
|----------------------------------------|----------------------------------------------------------------------------------------------------|----------------------------------------------------------------------------------------------------|--|
|                                        | Read thoroughly<br>For more details read the installation quide.                                             |                                                                                                    |  |
|                                        | <b>Server requirements</b>                                                                                   |                                                                                                    |  |
|                                        | Libraries and features the server must provide to use Dollaros to its full extent                            |                                                                                                    |  |
|                                        | PHP version>= 5.0                                                                                            | PHP version is OK 5.5.8 Jubuntu4.14                                                                                                    |  |
| 1. Installation Language               | Session support                                                                                              | Vest.                                                                                                    |  |
| 2. Requirements<br>3. Licence          | MySQL support                                                                                                | <b>Ven</b>                                                                                                    |  |
| 4. MySQL database settings             | <b>ZWI support</b>                                                                                           | Ves.                                                                                                    |  |
| 5. Config settings<br>6. Show Chernery | Perl-compatible regular expressions support Yes                                                              |                                                                                                    |  |
| 7. irontall                            | XML support                                                                                                  | <b>Yes</b>                                                                                                    |  |
| arni 30                                | Multibyte string support (Optional)<br>loony support (Ootlonal)                                              | <b>Yes</b><br><b>Yes</b>                                                                                                    |  |
|                                        | Internationalization support (Optional)                                                                      | <b>Yes</b>                                                                                                    |  |
|                                        | <b>GD</b> Issuesert                                                                                          | <b>Yes</b>                                                                                                    |  |
|                                        | 2000au industri                                                                                              | <b>Vest</b>                                                                                                    |  |
|                                        | completed and control and the<br><b>SALE</b>                                                                 |                                                                                                    |  |
|                                        | Magic Quotes Runtime<br>OFF                                                                                  | OFF                                                                                                    |  |
|                                        | Register Globals<br>CHIEF<br>OFF.                                                                            | OFF                                                                                                    |  |
|                                        | Session auto start<br>Short Open Tap<br>OFF                                                                  | OFF<br>OFF                                                                                                    |  |
| ٠                                      | Maximum upload file size 10M-100M                                                                            | 2M                                                                                                    |  |
|                                        | Maximum post size<br>10M-100M                                                                                | <b>BM</b>                                                                                                    |  |
|                                        | Directory and files permissions                                                                              |                                                                                                    |  |
|                                        |                                                                                                    | Some directories and the files they include must be writable by the web server in order for Dokeos to run (user uploaded files, homepage html. |  |
|                                        | files). This might imply a manual change on your server (outside of this interface).<br>dokeos/main/install/ | Writable                                                                                                    |  |
|                                        | dokeos/main/inc/cont/                                                                                        | Writable                                                                                                    |  |
|                                        | dokeos/main/upload/template_thumbrudis/.                                                                     | Writable                                                                                                    |  |
|                                        | dokeos/main/upload/users/                                                                                    | Writable                                                                                                    |  |
|                                        | dokeos/main/default_course_document/images/ Writable                                                         |                                                                                                    |  |
|                                        | dokeos/archive/                                                                                              | Writable                                                                                                    |  |
|                                        | dokeos/courses/                                                                                              | Writable                                                                                                    |  |
|                                        | <b>Inmonthenoid</b>                                                                                          | Writable                                                                                                    |  |

Gambar 9. Requirements

8. Tampilan pada Gambar 10 adalah GNU *General Public License*, pilih tombol I accept untuk proses berikutnya.

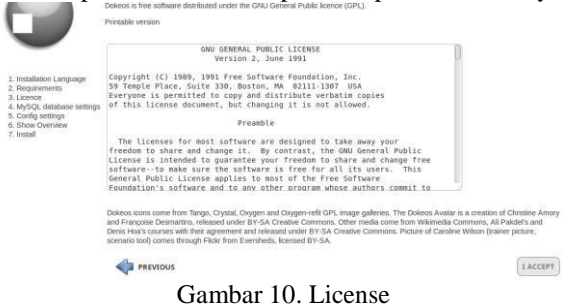

9. Tampilan Gambar 11 adalah proses memasukkan user, password administrator dan data base yang akan kita pakai.

|                                                                                    | to use only one database by your Hosting Service. Dokeos will not work, unless you chose the cotion "One database". |           | The install script will create the Dokeos main database(s). Please note that Dokeos will need to create several databases. If you are allowed |
|------------------------------------------------------------------------------------|----------------------------------------------------------------------------------------------------|-----------|----------------------------------------------------------------------------------------------------|
|                                                                                    | Database Host                                                                                                    | Incalhost | ex. localhost                                                                                                    |
|                                                                                    | Database Login                                                                                                    | root      | ex. root                                                                                                    |
| 1. Installation Language                                                           | Database Password                                                                                                   |           | ex. oghth/vi.3d                                                                                                    |
| 2. Requirements<br>3. Licence                                                      | MySQL database prefix                                                                                               | dokeos.   | Leave empty if not requested                                                                                                    |
| 4. MySOL database settings<br>5. Config settings<br>6. Show Overview<br>7. Install | <b>IE:</b> Optional parameters<br>CHECK DB CONNECTION                                                               |           |                                                                                                    |

Gambar 11. User dan Password Admin

10. Tampilan Gambar 12 adalah *configurasi setting*, sampai langkah ini tidak terjadi kendala dan langkah instalasi dokeos telah berhasil, Gambar 14 merupakan tampilan aplikasi Dokeos sebelum dilakukan editing.

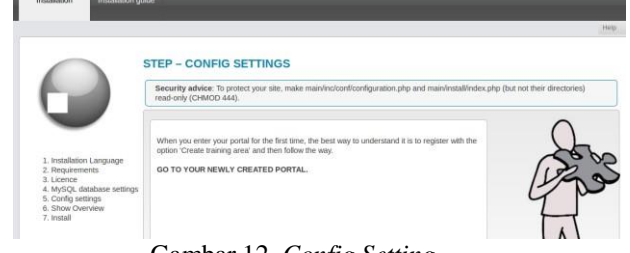

Gambar 12. *Config Setting*

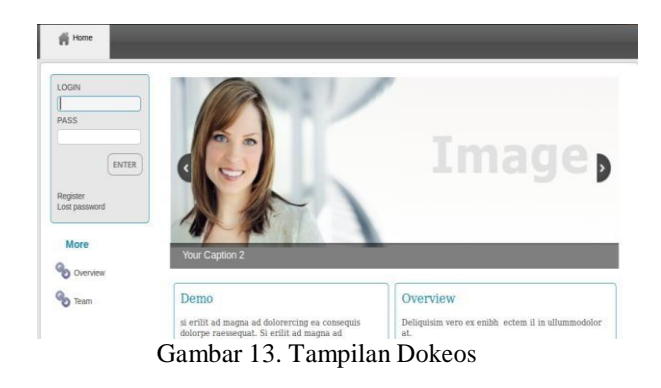

#### **III. HASIL PEMBAHASAN**

#### **A. Administrator**

Tugas utama dari administrator adalah mengelola secara penuh aplikasi *e-learning*. Administrator diberi hak akses penuh seperti setting user (Dosen dan mahasiswa), editor tampilan aplikasi *e-learning*, setting fasilitas yang ada di menu aplikasi.

#### **Pengelolan User**

Pada bagian ini adalah pengelolaan user, yaitu siapa saja yang terlibat dalan sistem, pengelolaan *courses* (mata pelajaran), dan pengelolaan portal pada aplikasi Dokeos ini, Gambar 14 menunjukkan menu pengelolaan administrator.

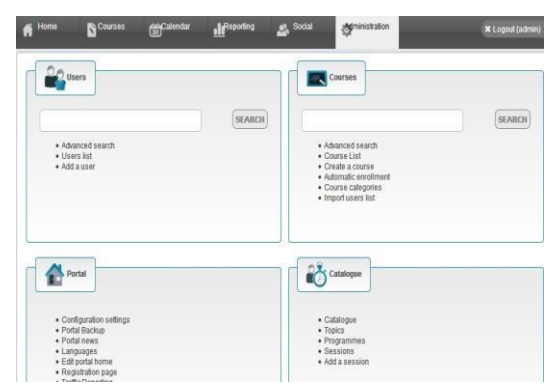

Gambar 14. Pengelolaan Administrator

# *VOLUME : 2 NO : 2 JURNAL SISTEM & TEKNOLOGI INFORMASI KOMUNIKASI*

### **Add User**

Dalam pendaftaran user pada aplikasi ini bisa dilakukan dengan cara registrasi yang dilakukan oleh admin. Pada menu pengelolaan administrator terdapat menu pilihan *add a user*, pada Gambar 15 menunjukkan tampilan form untuk membuat user. Pada pilihan profile terdapat beberapa pilihan lagi tentang fungsi dari pengguna aplikasi ini diataranya, sebagai admin, siswa, guru, dan pengelola.

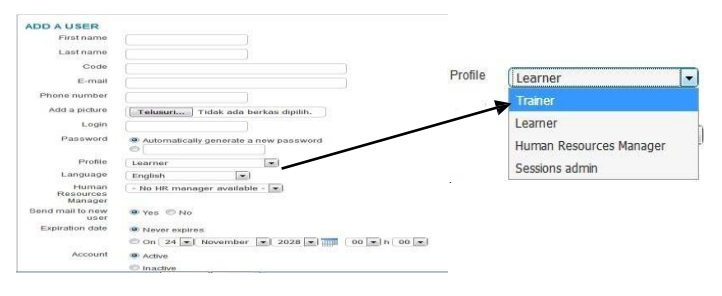

Gambar 15. Tampilan add user

#### **List User / Daftar User**

Menu liast user digunakan untuk pengelolaan penuh semua anggota (user) yang terdaftar di aplikasi ini. Pada Gambar 16. menunjukkan semua user yang terdaftar pada list, hak penuh atas adminin diantaranya membuat, merubah, mengganti, dan menghapus/ menonaktifkan user.

|        | <b>Nome</b>           |             | Cafter Mata.<br><b>JOURNAL BOW</b> | <b>显 Ubsh profil io</b> | <b>Collegenda-ku</b> | <b>all Reporting</b>            | <b>Section</b>      | Administrasi<br>Platform |                 |               |               | <b>X</b> Logout (sigmin)    |  |
|--------|-----------------------|-------------|------------------------------------|-------------------------|----------------------|---------------------------------|---------------------|--------------------------|-----------------|---------------|---------------|-----------------------------|--|
| Δ      |                       | Tambah user | Export                             | ÷<br>- Import           | æ                    | $\alpha$<br>Profiling<br>Bearch |                     |                          |                 |               |               |                             |  |
|        | <b>SELECT OP TION</b> |             |                                    | <b>VALIDATE</b><br>٠    |                      |                                 |                     |                          |                 |               |               |                             |  |
|        |                       |             |                                    |                         |                      |                                 |                     |                          |                 |               |               | $1/2$ $\blacktriangleright$ |  |
|        | PHOTO CODE            |             | FIRST NAME:                        | <b>LAST NAME</b>        | <b>LOGIN</b>         | <b>E-MAIL</b>                   | <b>PROFILE AKTI</b> |                          |                 |               | <b>ACTION</b> |                             |  |
| $\Box$ |                       | $\sim$      | Adébia                             | Putra                   | actoben              | adeteaputrs2000@gmail.com       | <b>Bitwa</b>        | ◚                        |                 | <b>BO40/X</b> |               |                             |  |
| 巨      |                       |             | Apato                              | Felicia                 | Agatafolicia         | Apatafelicia3@gmail.com         | <b>Slowa</b>        | ⊝                        | $B049 \times$   |               |               |                             |  |
| m      |                       | ÷           | Agus                               | kiristions              | aqueleristiono19     | aguskristiene19@gmail.com       | Slows               | o                        | $B$ 0 4 9 $/$ X |               |               |                             |  |
|        |                       | $\sim$      | Atlanso                            | Sitompul                | capólismas dic       | kanseiz panco@gmail.com         | Siswa               | ◓                        | $040 \times$    |               |               |                             |  |
| E      |                       |             | Andri                              | Wilson                  | Andri wilaya         | and i wilaya@ukmc.ac.id         | Pengajar            |                          | $0 = 0 + 0 / x$ |               |               |                             |  |
| 目      |                       |             |                                    |                         |                      |                                 |                     |                          |                 |               |               |                             |  |

Gambar 16. Tampilan Daftar User Pada Administrator

#### **Learner/Dosen**

Tiap learner/dosen dapat melakukan registrasi terlebih dahulu lalu akan divalidasi oleh administrator. Setelah divalidasi maka dosen dapat login sesuai dengan username dan password. Setelah masuk, learner/dosen dapat membuat Daftar Mata Kuliah yang diampuh. Lalu kemudian divalidasi seperti pada Gambar 17.

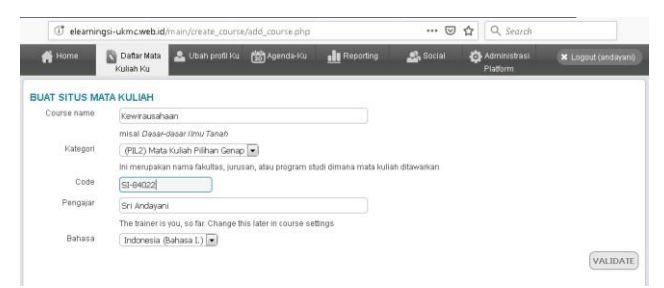

Gambar 17. Tampilan Membuat Daftar Mata Kuliah

Setelah membuat daftar mata kuliah yang diampuh, maka seluruh mata kuliah yang ada akan seperti Gambar 18.

| $rac{1}{2}$                | elearningsi-ukmcweb.id/user_portal.php                      | … ⊚<br>Q Search                                                  |
|----------------------------|-------------------------------------------------------------|------------------------------------------------------------------|
| Courses<br>Home            | Ubah profil Ku rad Agenda-Ku<br><b>Il Reporting</b>         | Administrasi<br>Social<br><b>X</b> Logout (andayani)<br>Platform |
| <b>User</b>                | Default category                                            |                                                                  |
| Buat situs mata            | <b>Kerja Praktik</b><br>SI75022 - Sri Andavani              |                                                                  |
| kuliah                     | Kewirausahaan<br>SI84022 - Sri Andavani                     |                                                                  |
| Urutkan mata kuliah-<br>ku | <b>Skripsi</b><br>SI80201 - Sri Andavani                    |                                                                  |
|                            | Proyek Perangkat Lunak<br>IF65012 - Sri Andavani            |                                                                  |
|                            | <b>Proyek Sistem Informasi</b><br>SI65012 - Sri Andavani    |                                                                  |
|                            | Manajemen Proyek Sistem Informasi<br>SI62212 - Sri Andavani |                                                                  |
|                            |                                                             |                                                                  |

Gambar 18. Tampilan Daftar Mata Kuliah

Learner/Dosen dapat masuk ke dalam salah satu mata kuliah yang diampu. Terdapat banyak menu yang disediakan oleh Dokeos. Tampilan menu pada mata kuliah seperti terlihat pada Gambar 19.

| d'elearningsi-ukmc.web.id/courses/SI65012/?id_session=0 |                                                                   | … ⊙☆ Q Search                |
|---------------------------------------------------------|-------------------------------------------------------------------|------------------------------|
| <b>AUTHORING</b>                                        |                                                                   |                              |
| Dokumen                                                 | C Deskripsi Mata Kuliah                                           | $\widehat{\bullet}$ / Author |
| C Learning Path                                         | <b>B C</b> Link                                                   | a Jathaniquiz                |
| $\widehat{\bullet}$ <b>o</b> Mediabox                   | a M Glossary                                                      | <sup>c</sup> engumuman       |
|                                                         |                                                                   |                              |
| <b>INTERAKSI</b>                                        |                                                                   |                              |
| a 30 Agenda                                             | $\widehat{\bullet}$ $\rightarrow$ Chat                            | a <b>S</b> Notebook          |
| <sup>2</sup> User                                       | <sup>1</sup> Forum                                                | a coup                       |
| Publikasi Siswa                                         | a CQ Wiki                                                         | a <b>M</b> surveys           |
| <sup>8</sup> Best Mindmap                               | $\widehat{\otimes}$ $\stackrel{\bullet}{\longrightarrow}$ Dropbox |                              |

Gambar 19. Tampilan Menu Pada Mata Kuliah

Pada menu Deskripsi dapat dimasukkan tujuan dari mata kuliah, kontak person dan evaluasi yang dilakukan seperti terlihat pada Gambar 20.

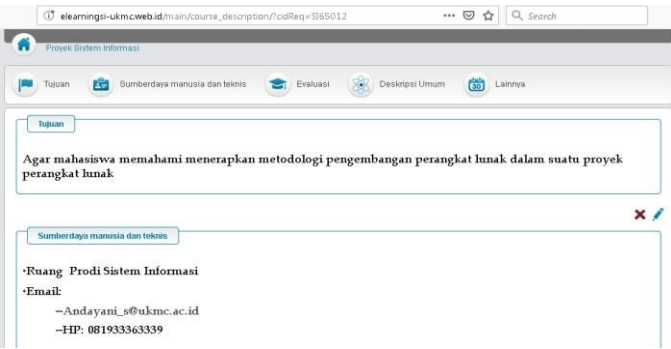

Gambar 20. Menu Deskripsi

Pada menu *learning path*, learner/dosen dapat memasukkan materi pembelajaran dengan menggunakan format .pdf sehingga dapat dibuka oleh user/siswa melalui elearning seperti terlihat pada Gambar 21.

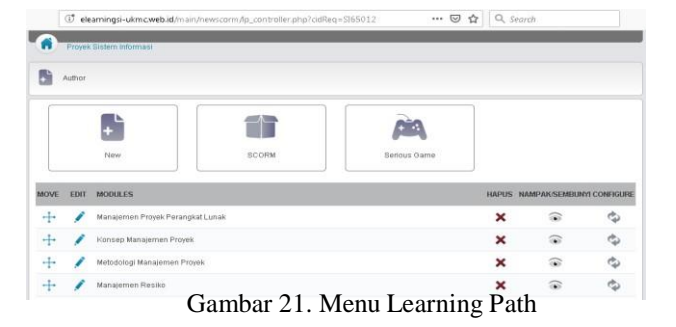

Pada menu Kuis/Latihan, learner/dosen dapat membuat kuis/latihan secara online. Hal ini dapat menghemat penggunaan kertas (*paperless*). Learner/Dosen dapat membuka menu Latihan Baru kemudian memilih format atau bentuk latihan yang diinginkan seperti pada Gambar 22.

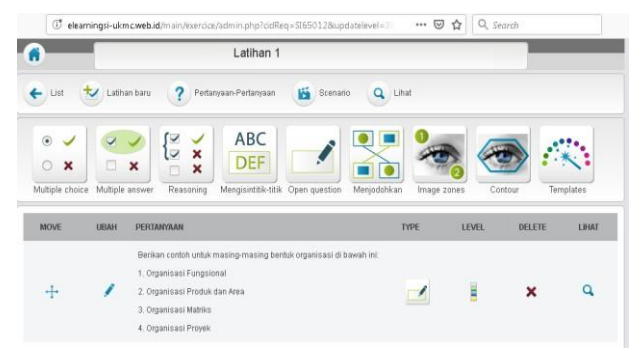

Gambar 22. Menu Latihan Baru pada Kuis/Latihan

Learner/Dosen dapat melakukan pengecekan siswa siapa saja yang telah mengirimkan kuis/latihan seperti pada Gambar 24. Kemudian learner/dosen dapat melakukan koreksi terhadap jawaban yang siswa berikan serta memberikan *score*  yang telah disediakan seperti terlihat pada Gambar 23.

| Back to Quiz<br>← | 睯                 | With individual feedback | بيه             | Eksport sebagai file XLS                |               |               |              |                       |                             |
|-------------------|-------------------|--------------------------|-----------------|-----------------------------------------|---------------|---------------|--------------|-----------------------|-----------------------------|
| 1/1(9)            |                   |                          |                 |                                         |               |               |              |                       |                             |
| <b>LAST NAME</b>  | <b>FIRST NAME</b> | <b>LATIHAM</b>           | <b>DURATION</b> | TANGGAL                                 | <b>RESULT</b> | $\mathcal{H}$ |              | <b>MORE DETAILS</b>   |                             |
| Andayani          | Sri               | Latihan 1                | 0 minutes.      | Mar 13, 2019 13:27 / Mar 13, 2019 13:27 | 0/0           | 0%            | <b>KI</b>    | ×                     | $\mathcal{I}^{\mathcal{S}}$ |
| Andayani          | Sri               | Latihan 1                | 0 minutes       | Mar 15, 2019 10:15 / Mar 15, 2019 10:15 | 010           | 0%            | £.           | ×                     | $\mathcal{L}^{\theta}$      |
| Andavani          | Sri               | Latihan 2                | 0 minutes       | Mar 15, 2019 12:07 / Mar 15, 2019 12:07 | 0/0           |               | 0% 图         | ×                     | $^{\prime\prime}$           |
| Andayani          | sni               | Latihan 2                | 0 minutes       | Mar 15, 2019 12:50 / Mar 15, 2019 12:50 | 0/0           | 0%            | <b>KI</b>    | ×                     | $^{\prime\prime}$           |
| Sonia             | Ono               | Latihan 4                | 0 minutes       | Mar 22, 2019 10:56 / Mar 22, 2019 10:56 | 0120          | 0%            | $\mathbf{N}$ | $\boldsymbol{\times}$ | $^{\prime\prime}$           |
| Sonia.            | Ono.              | Latitran 4               | 0 minutes       | Mar 22, 2019 11:04 / Mar 22, 2019 11:04 | 0120          | 0%            | $\mathbb{S}$ | ×                     | $\overline{\phantom{a}}$    |
| Sonia             | Ono               | Latihan 5                | 8 minutes       | Mar 22, 2019 11:04 / Mar 22, 2019 11:04 | 010           | $0\%$         | K)           | ×                     | $\mathcal{I}^{\mathcal{S}}$ |
| Sonia             | Ono               | Latitian 5               | 0 minutes       | Mar 22, 2019 11:08 / Mar 22, 2019 11:08 | 0/0           | 0%            | K)           | ×                     | $\mathcal{L}^{\theta}$      |
| ting              | ton               | Latihan 1                | 8 minutes       | Mar 12, 2019 08:10 / Mar 12, 2019 08:10 | 0120          | 0%            | Y.           | $\mathbf x$           | $\mathcal{L}^{\mathcal{S}}$ |

Gambar 23. Menu Feedback Siswa Pada Kuis/Latihan

| ini?. Jelaskan resiko yang dihadapi dan analisis apa yang diambil oleh manajer proyek?                                                                                                    |  |
|----------------------------------------------------------------------------------------------------|--|
| <b>Answer</b><br>Jika saya menjadi manajer provek saya akan tetap melanjutkan provek<br>tersebut walaupun tersisa 2 bulan lagi untuk merwelesaikan provek tersebut.<br>Karena menurut saya proyek yang tersisa 50% ini akan selesai jika dibagi<br>tugas, resiko vang dihadapi banyaknya waktu lembur, pengeriaan provek setiap<br>han, seliap orang mendapatkan bagian yang sangat banyak. |  |
| Edit komentar dan tanda                                                                                                    |  |

Gambar 24. Menu score pada Kuis/Latihan

Menu Dropbox dapat digunakan oleh learner/dosen untuk mengirimkan materi atau menerima tugas-tugas yang dikumpulkan oleh siswa seperti terlihat pada Gambar 25.

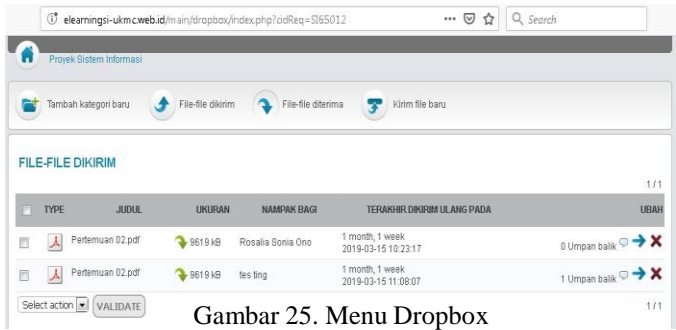

# **User/Siswa**

Siswa dapat melakukan register yang kemudian akan di validasi oleh admin. Setelah itu siswa login dan masuk ke dalam *e-learning*. Siswa dapat mendaftar ke Mata Kuliah yang diikuti dengan cara melakukan pencarian mata kuliah tersebu seperti pada Gambar 26. Dan ketika sudah tergabung dalam mata kuliah tersebut akan terlihat pada Gambar 27.

| Ubah profil Ku<br>Home<br>Agenda-Ku<br>Daftar Mata<br>Kuliah Ku | <b>CA</b> Social<br>Reporting          | <b>X</b> Logout (tes) |
|-----------------------------------------------------------------|----------------------------------------|-----------------------|
| Daftar Mata Kuliah Ku<br>Urutkan mata kuliah-ku<br>÷<br>⊶<br>←  | Q<br>Daftar ke mata kuliah<br>Category |                       |
| Kategori Mata Kuliah                                            |                                        |                       |
| · Semester I                                                    |                                        |                       |
| · Semester II (2)<br>· Samester III                             |                                        |                       |
| · Semester IV (2)                                               |                                        |                       |
| · Semester V                                                    |                                        |                       |
| · Semesetr VI (2)<br>· Semester VII (1)                         |                                        |                       |
| · Semesetr VIII (1)                                             |                                        |                       |
| · Mata Kuliah Pilihan Gasal (3)                                 |                                        |                       |
| · Mata Kuliah Pilihan Genap<br>· Tutorial e-learning (0)        |                                        |                       |
|                                                                 |                                        |                       |
| Mata Kuliah-Mata Kuliah dalam kategori ini                      |                                        |                       |
| Cari Mata Kuliah                                                |                                        |                       |
|                                                                 |                                        |                       |
|                                                                 |                                        | <b>CARI</b>           |

Gambar 26. Menu Daftar Mata Kuliah

|                      |         | d elearningsi-ukmcweb.id/user_portal.php                  |           | $\cdots$ $\heartsuit$ | Q Search       |
|----------------------|---------|-----------------------------------------------------------|-----------|-----------------------|----------------|
| Home                 | Courses | Ubah profil Ku (10) Agenda-Ku                             | Reporting | <b>Social</b>         | X Logout (tes) |
| User                 |         | Default category                                          |           |                       |                |
| Urutkan mata kuliah- |         | Manajemen Proyek Sistem Informasi<br>SI62212-Sri Andayani |           |                       |                |
| ku                   |         | Proyek Sistem Informasi<br>SI65012-Sri Andayani           |           |                       |                |

Gambar 27. Daftar Mata Kuliah Yang Diikuti

Siswa dapat memilih mata kuliah lalu akan masuk ke dalam tampilan menu utama mata kuliah tersebut seperti Gambar 28. Tampilan menu pada user/ siswa tidak selengkap tampilan menu pada learner/dosen. User/Siswa bisa melihat materi kuliah melalui leaning path, melihat pengumuman dari dosen, mengerjakan latihan/quiz serta mengirimkan tugas melalui dropbox.

| Courses<br><b>R</b> Home | Loan profil Ku (30) Agenda-Ku   Reporting | <b>Ex</b> Social<br><b>x</b> Logout (tes)                                                                                                    |
|--------------------------|-------------------------------------------|----------------------------------------------------------------------------------------------------|
| Proyek Sistem Informasi  |                                           |                                                                                                    |
|                          |                                           |                                                                                                    |
| Dokumen                  | Deskripsi Mata Kullah                     | Learning Path                                                                                                    |
| <sup>Q</sup> o Link      | $\bigvee$ Latihan/quiz                    | Mediabox                                                                                                    |
| Az Glossary              | <b>D</b> Chat                             | Notebook                                                                                                    |
| <b>D</b> user            | $\blacksquare$ Forum                      | <b>Co</b> Group                                                                                                    |
| Publikasi Siswa          | <b>CQ</b> Wiki                            | Pengumuman                                                                                                    |
| <b>H</b> Surveys         | and Mindmap                               | $\begin{tabular}{ c c } \hline \multicolumn{3}{ c }{\multicolumn{3}{ c }{\hline \multicolumn{3}{ c }{\hline \multicolumn{3}{ c }{\hline \multicolumn{3}{ c }{\hline \multicolumn{3}{ c }{\hline \multicolumn{3}{ c }{\hline \multicolumn{3}{ c }{\hline \multicolumn{3}{ c }{\hline \multicolumn{3}{ c }{\hline \multicolumn{3}{ c }{\hline \multicolumn{3}{ c }{\hline \multicolumn{3}{ c }{\hline \multicolumn{3}{ c }{\hline \multicolumn{3}{ c }{\$ |

Gambar 28. Tampilan Menu Mata Kuliah pada User/Siswa

## **Pengelolaan** *E-Learning* **Pada Prodi Sistem Informasi**

*E-learning* ini mulai diimplementasikan di Prodi Sistem Informasi pada semester Genap 2018/2019. Dari enam lima dosen tetap yang didaftarkan, tetapi hanya tiga dosen yang berperan serta menggunakan *e-learning* ini. Masingmasing dosen pengampu dan mata kuliah seperti terlihat pada Gambar 29.

Setiap dosen yang tergabung dalam *e-learning* telah aktif menggunakannya seperti memberikan pengumuman mengenai kuliah pengganti, latihan/quiz secara online sehingga mahasiswa dapat mengembangkan wawasan dengan mencari materi di internet, unggah materi kuliah dalam bentuk pdf sehingga dapat langsung dibuka oleh mahasiswa melalui *e-learning*, melakukan bimbingan KP/Seminar/Skripsi memanfaatkan fasilitas dropbox sehingga mahasiswa tidak perlu menemui dosen untuk melakukan bimbingan.

| O.<br>elearningsi-ukmcweb.id/main/admin/course_list.php |                   |           |                                                        | $\cdots$ $\heartsuit$<br>☆<br>Q Search |                  |
|---------------------------------------------------------|-------------------|-----------|--------------------------------------------------------|----------------------------------------|------------------|
| Daftar Mata<br>Ubah profil Ku<br>Home<br>Kuliah Ku      | Agenda-Ku         | Reporting | $\mathcal{L}_1$ Social                                 | Administrasi<br>Platform               | X Legout (admin) |
| Buat mata kuliah<br>Automatic enrollment<br>Search<br>Q | Export            |           | ρ<br>Import course list                                | Tambah user ke mata kuliah             |                  |
|                                                         |                   |           |                                                        |                                        | 111              |
| n<br>CODE<br>JUDUL.                                     | LANGUAGE CATEGORY | DR. INKAN | <b>PENDAFTARAN PENGUNDURAN</b><br><b>DIRI DEJINKAN</b> | PENGAJAR                               | DETAIL           |
| SIFO142 Analisis Proses Bisnis                          | Indonesian PILI.  | Ya        | Yà                                                     | Masavu Jamilah                         | 049/xH           |
| E<br>SI43203 electronic business                        | Indonesian SEM4   | Ya        | Yà                                                     | Masavu Jamilah                         | 049/xH           |
| 启<br>SI75022 Kerja Praktik                              | indonesian SEM7   | Ya        | Ya                                                     | Sri Andayani                           | 049/xH           |
| 罰<br>SI84022 Kewirausahaan                              | indonesian PILI   | Ya        | Ya                                                     | Sri Andavani                           | 049/XH           |
| 罰<br>SIF0322 Komputer & Masyarakat                      | indonesian SEM2   | Ya        | Ya                                                     | Andri Wijaya                           | 049/xH           |
| SIA2212 Manaiemen Provek Sistem Informasi               | indonesian SEM6   | Ya        | Ya                                                     | Sri Andavani                           | 049/xH           |
| SI63152 Manajemen Rantai Pasokan                        | SEMB<br>english   | Ya        | $\sqrt{2}$                                             | Andri Wilaya                           | 049/xH           |
| SI42192 manajemen sains                                 | indonesian SEM4   | Ya        | Ya                                                     | Masayu Jamilah                         | 049/xH           |
| SI22162 Manajemen Umum                                  | indenesian SEM2   | Ya        | Ya                                                     | Masayu Jamilah                         | 049/xH           |
| Modul Dokeos<br>DODS                                    | indonesian DOS    | Ya        | Ya                                                     | System Administrator                   | 049/XH           |
| IF65012 Proyek Perangkat Lunak                          | indonesian SEM6   | Ya        | Ya                                                     | Sri Andavani                           | 049/xH           |
| SIR5012 Provek Sistem Informasi                         | indonesian PILI   | Ya        | Ya                                                     | Sri Andavani                           | 049/xH           |
| SI80201 Skripsi                                         | indonesian SEMR   | Ya        | Ya                                                     | Sri Andavani                           | 049/xH           |
| (F22092 Teori Bahasa Otomata                            | indonesian SEM2   | Ya        | Ya                                                     | Masayu Jamilah                         | 049/xH           |
| HAPUS MATA KULIAH INI                                   |                   |           |                                                        |                                        | 111              |

Gambar 29. Daftar Mata Kuliah pada *E-learning*

### **Pembahasan**

Ada beberapa hal yang terjadi pada implementasi *e-learning*:

- 1. Pada penelitian ini didapatkan bahwa Dokeos 2.0 masih berupa *free software/open source* tetapi untuk Dokeos versi di atas 2.0 ternyata telah berbayar. Hal ini diketahui saat mencoba mengakses web Dokeos sudah tidak ada lagi fitur download dan hanya ada fitur *request free trial* saja.
- 2. Pada saat melakukan install dokeos pada hosting terdapat *error* sehingga mengakibatkan tampilan website juga mengalami *error* seperti pada Gambar 30. Tetapi setelah diperbaiki pada hosting maka tampilan website juga sudah normal seperti pada Gambar 31.

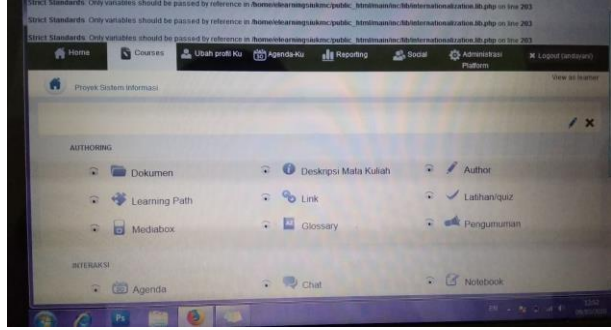

Gambar 30. Tampilan *e-learning* mengalami error

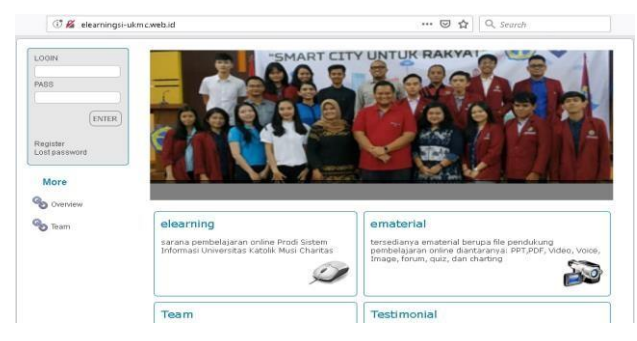

Gambar 31. Tampilan Website *E-learning* Prodi Sistem Informasi

- 3. Setiap latihan/quiz sudah mempunyai format soal seperti pilihan ganda, essay dan lainnya sehingga memudahkan dosen untuk membuat soal. Tiap soal juga dilengkapi dengan tingkatan soal dari mudah sampai sulit. Tetapi kelemahannya adalah belum bisa melakukan pengolahan nilai. Nilai yang ada hanya untuk tiap poin soal pada latihan/quiz sehingga dosen pengampu tetap harus melakukan rekapitulasi nilai dari setiap quiz.
- 4. Pada saat mahasiswa mengerjakan latihan/quiz terkadang terkirim lebih dari satu kali dan kondisi latihan/quiz kosong. Hal ini menyulitkan bagi dosen untuk mengkoreksinya karena harus membuka file satu persatu.
- 5. Penggunaan *e-learning* yang menggunakan internet memudahkan mahasiswa untuk mencari materi lain di internet juga. Hal ini terkadang membuat mahasiswa melalukan *copy paste* materi di internet untuk latihan/quiz mereka tanpa mereka berusaha untuk berpikir lagi.
- 6. Internet kampus yang lambat terkadang menjadi hambatan untuk mengakes *e-learning* dengan baik.

#### **IV. KESIMPULAN DA SARAN**

#### **Kesimpulan**

*E-learning* Program Studi Sistem Informasi mengunakan LMS telah dapat diimplementasikan dan proses pembelajaran telah berjalan pada Semester Genap Tahun Akademik 2019/2020.

### **Saran**

- 1. Penggunaan *e-learning* LMS dapat diteruskan oleh pihak universitas sehingga proses pembelajaran menggunakan *elearning* dapat terus berjalan.
- 2. Untuk pihak Dokeos dapat memperbaiki beberapa kendala yang ditemukan pada penelitian ini seperti: *response time*  untuk pertanyaan/masalah pada forum cukup lama, tidak terjadinya lagi pengiriman tugas/kuis dari mahasiswa berulang. Pihak Dokeos juga mungkin dapat menambah fitur seperti pengelolaan nilai pada setiap mata kuliah dan menyediakan kembali Dokeos versi free.

#### **REFERENSI**

- [1] Munir. 2009. *Pembelajaran Jarak Jauh berbasis Teknologi Informasi dan Komunikasi*. Bandung: Alfabeta.
- [2] Marpanaji, Eko. 2012. *Penerapan E-Learning Moodle untuk Pembelajaran Siswa yang melaksanakan Prakerin.* 2(3), hlm. 410-426.
- [3] Kosasi, Sandy. 2015. Perancangan E-Learning Untuk Meningkatkan Motivasi Belajar Guru dan Siswa. Prosiding Seminar Nasional Pendidikan Teknik Informatika (SENAPATI 2015). Singaraja-Bali.
- [4] Hanum, Numiek Sulistyo. 2013. *Keefektifan E-Learning sebagai Media Pembelajaran (Studi Evaluasi Model Pembelajaran E-Learning SMK Telkom Sandhy Putra Purwokerto)*. 3(1), hlm. 90-102.
- [5] Quodoud Mohammed, Chkouri Mohammed Yassin dan Nejjari Amel. 2018. Learning Management System and the Underlying Leaning Theories: Towards a new Modeling of an LMS. International Journal of Information Science & Technology Vol.2 No.1.
- [6] Betta Wahyu dan Dwi Wijanarko, 2016*, Penjaminan Kualitas Perangkat Lunak Learning Mangement System Open Source di Politeknik Kota Malang*, Jurnal SIMATIKA, Volume 06, Nomor 02 Tahun 2016, ISSN 2087-0256, STIMIK Informatika.
- [7] R. Elabnody, Mohamed. 2016. A Survey Of Top 10 Open Source Learning Management Systems. International Journal Of Scientific & Technology Research Vol. 5 Issue 09. September 2016.
- [8] Jovanovic, Dusan and Jovanovic Slobodan. 2013. Extending Dokeos Le For Adaptive E-Learning. The Fourth International Conference on e-Learning (e-Learning 2013). Belgrade, Serbia.
- [9] Karibi, Jefri Valentino, Husni Muhammad dan Anggraini, Erina Letivina. 2013. Pengembangan Web Conference Pada E-Learning Dokeos. Jurnal Teknik POMITS Vol.2 No.1. ISSN: 2337-3539.